如何查找,下载《校园日活动申请表》?

第一步: 打开apply.shanghai.nyu.edu, 登陆你的申请账号 第二步:主页上,找到你所提交的申请 第三步: 右侧下拉菜单选择"查看申请" 第四步: 点击"Download PDF"即可生成电子版《校园日活动申请表》

《校园日活动申请表》需打印,并连同你的高中正式成绩单以及其他纸质 材料在2023年1月1日前寄送至上海纽约大学本科招生办

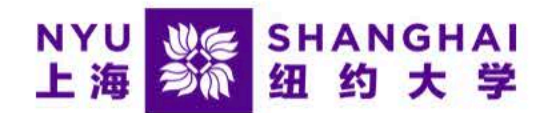

## **Hello Yi**

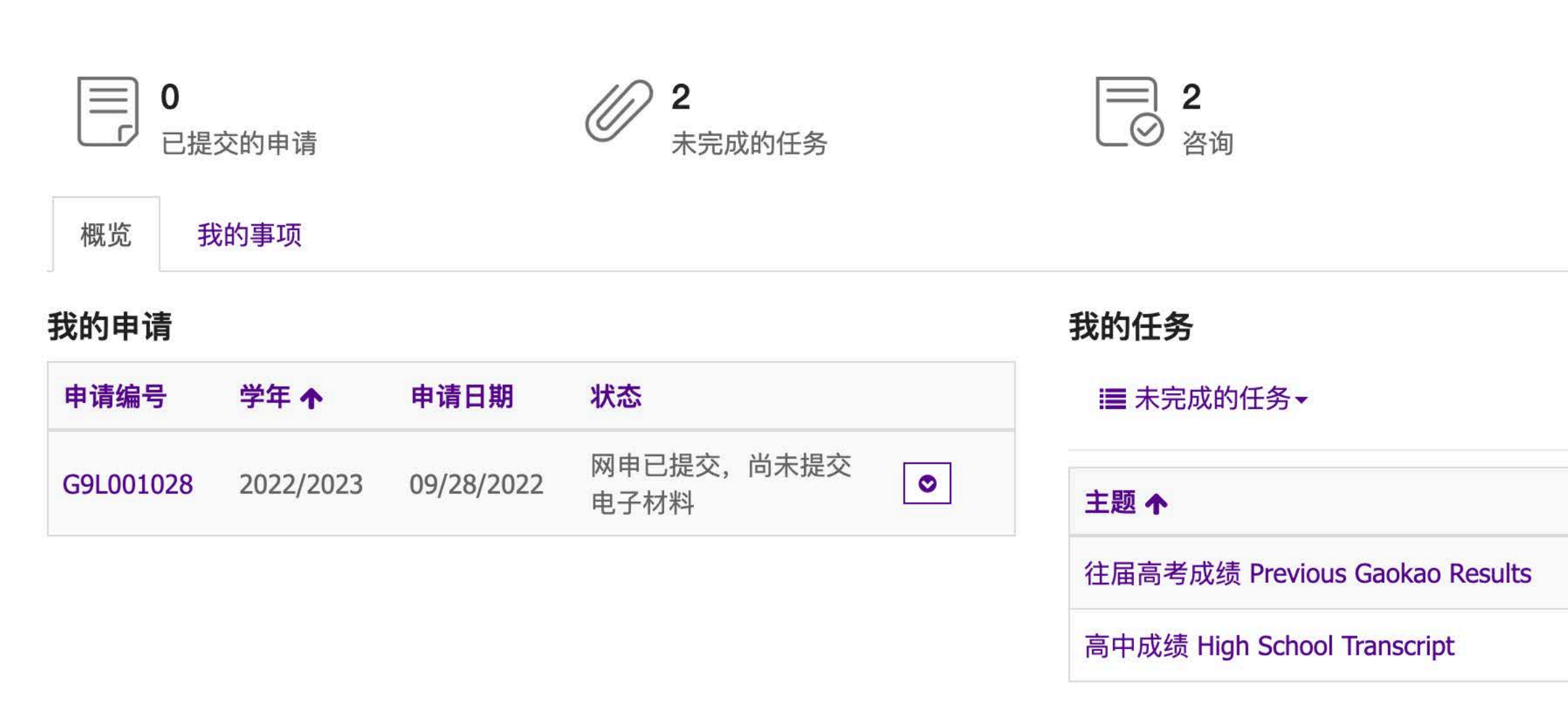

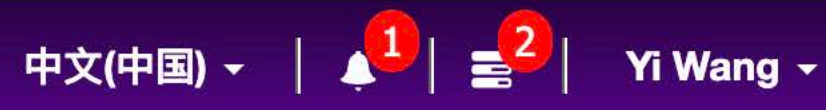

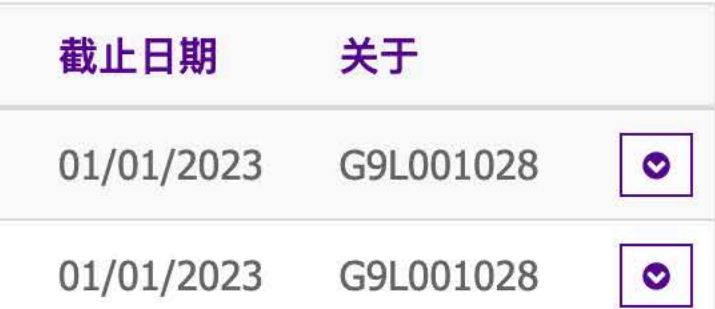

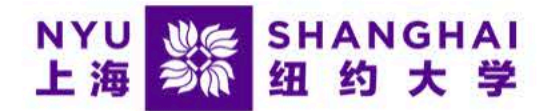

"主页

## **Hello Yi**

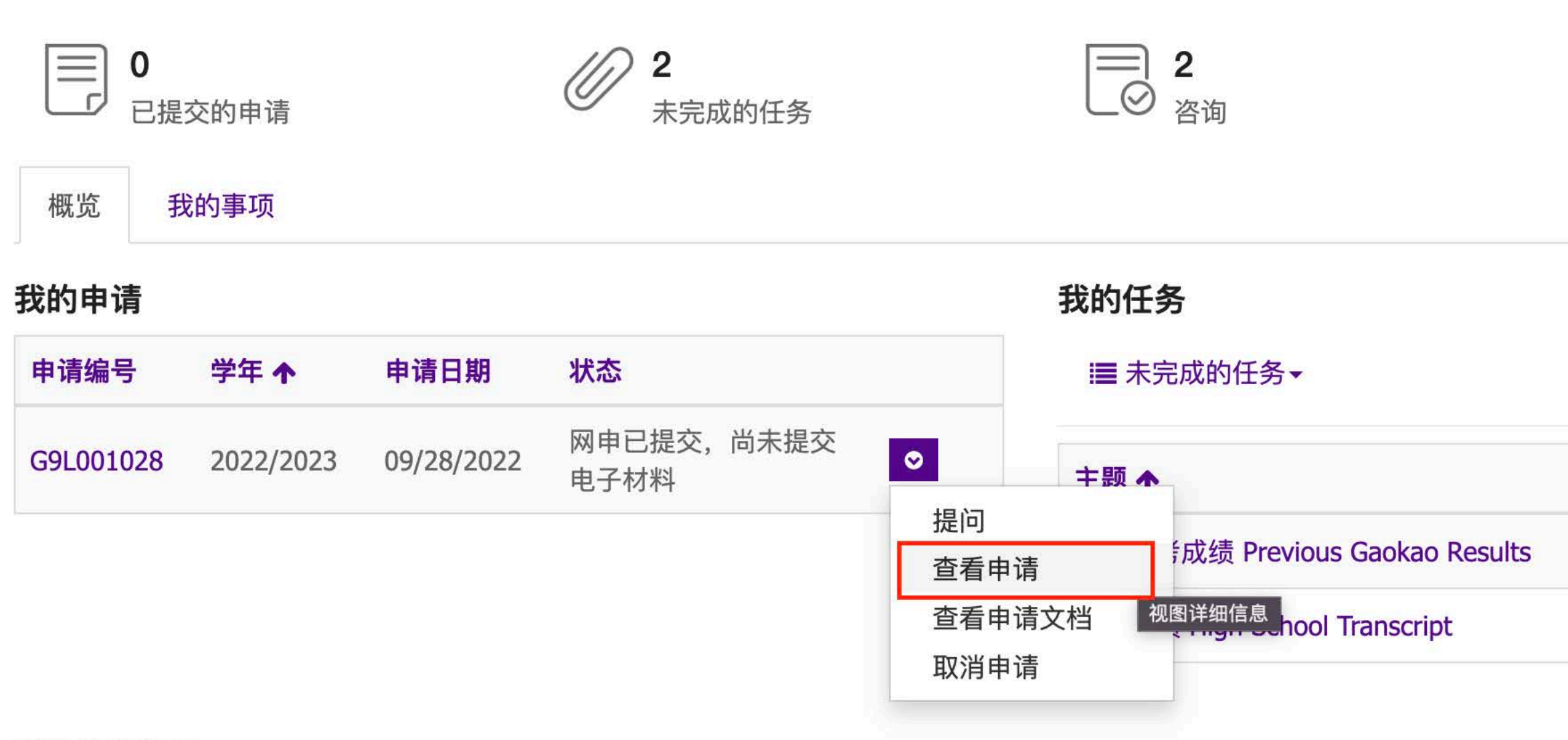

イドエム・カトリトココ

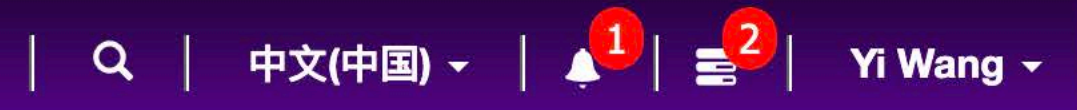

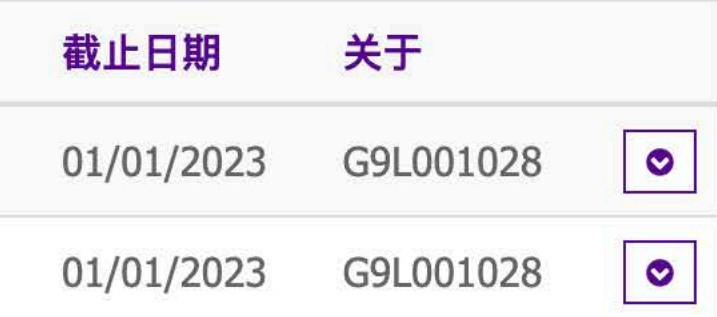

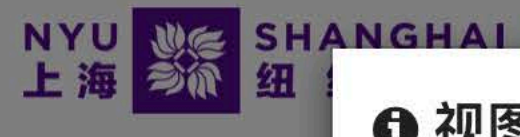

## ❶ 视图详细信息

**Hello Yi** 

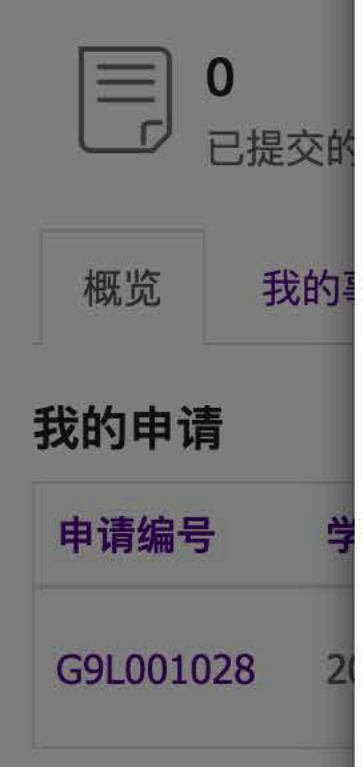

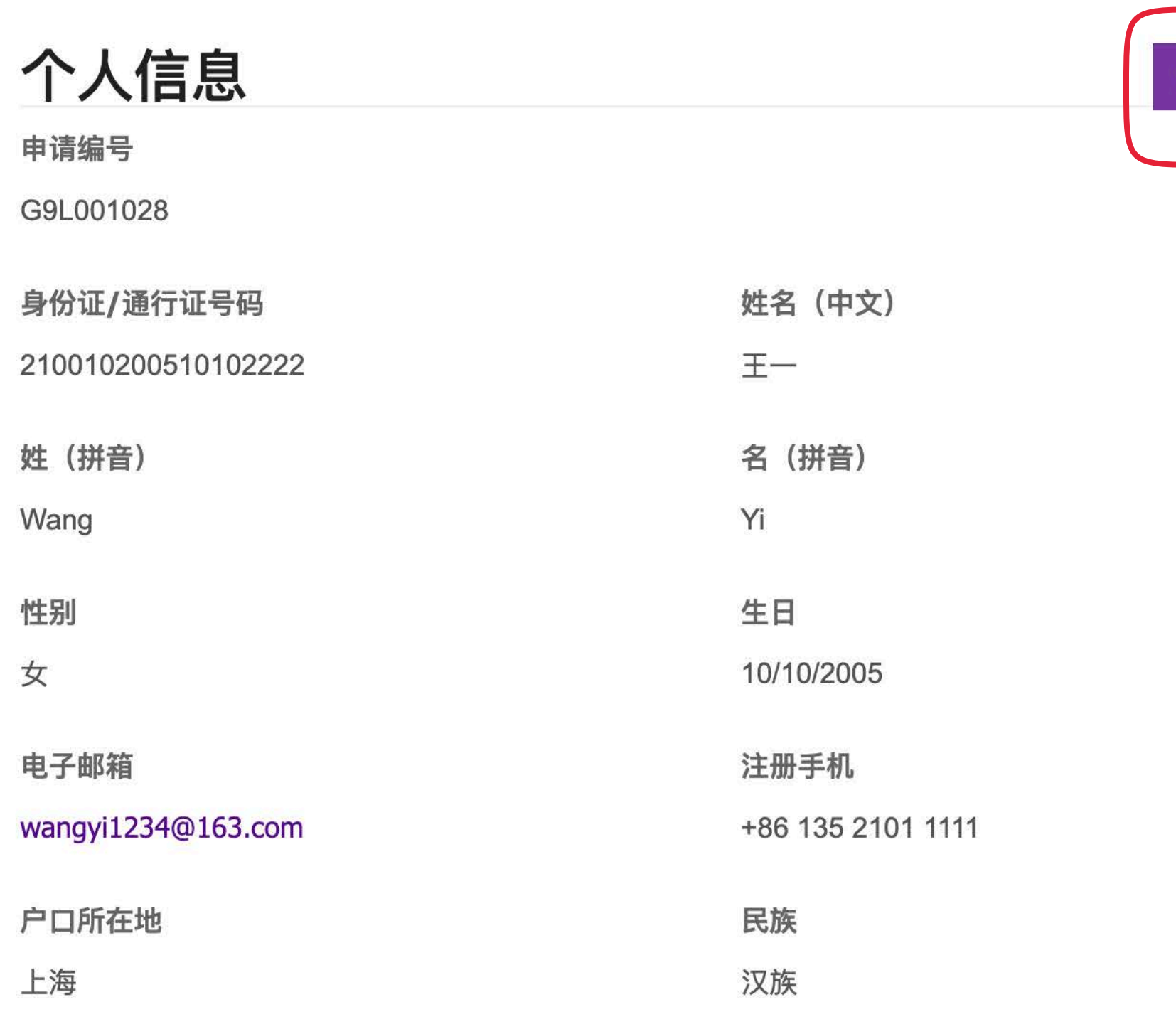

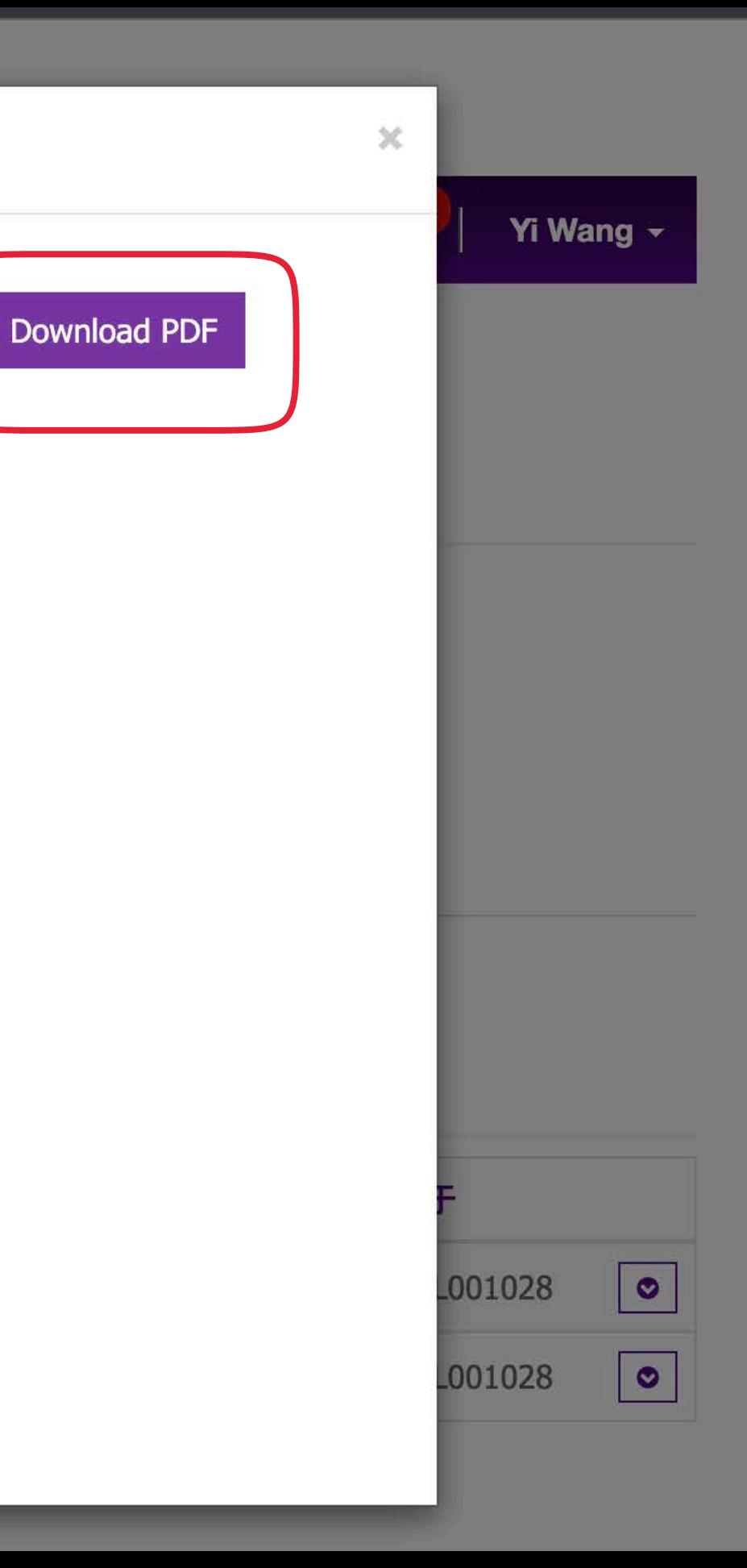

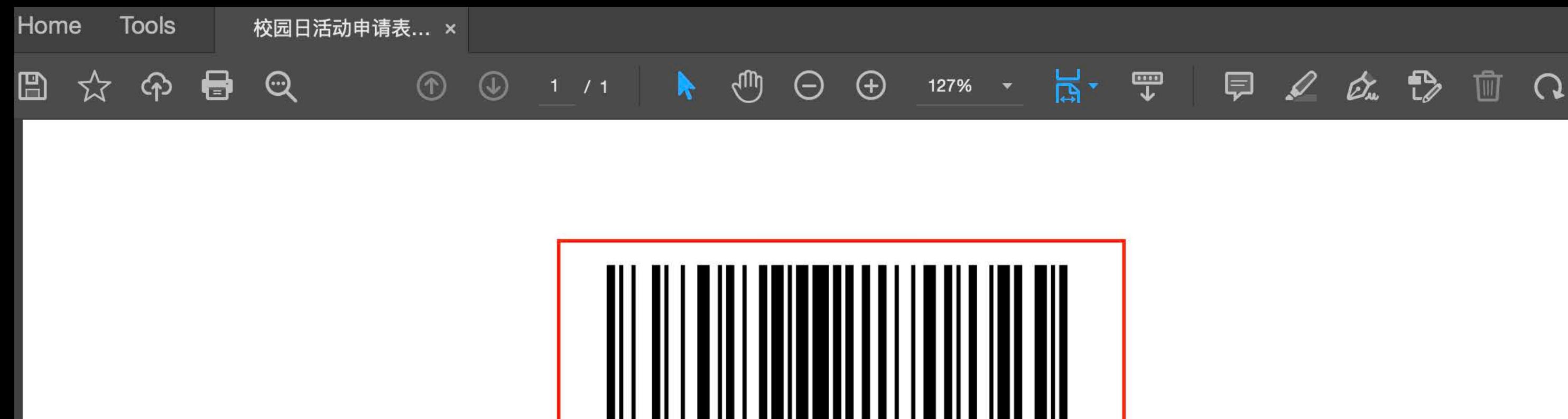

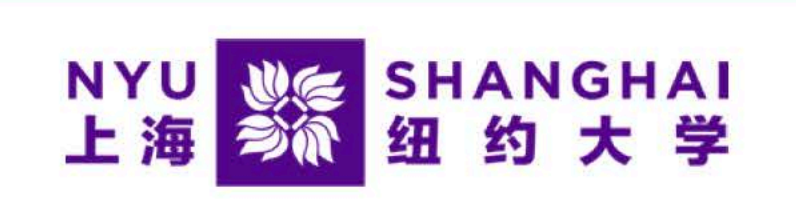

G9L001028

## 上海纽约大学2022年校园日活动申请表

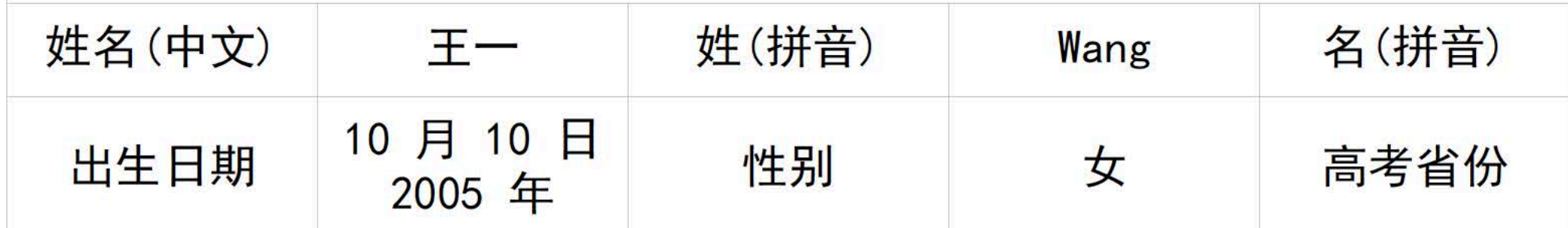

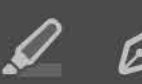

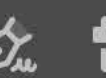

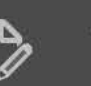

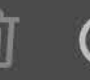

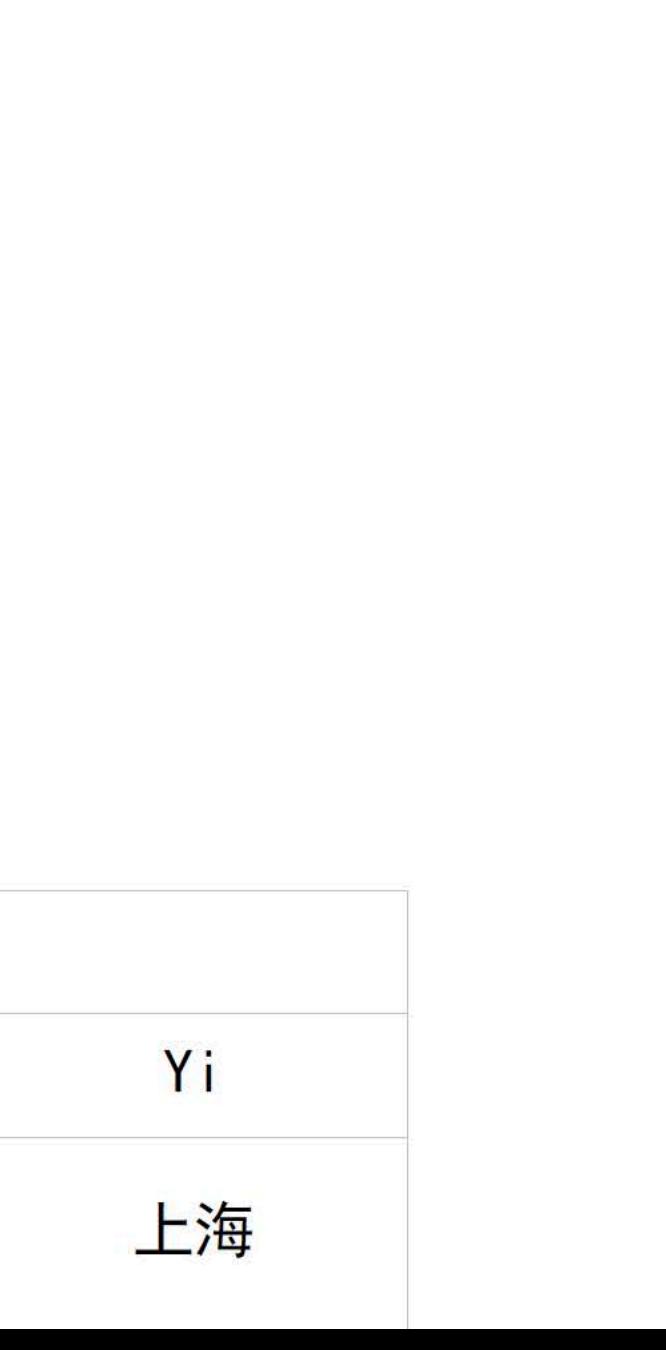